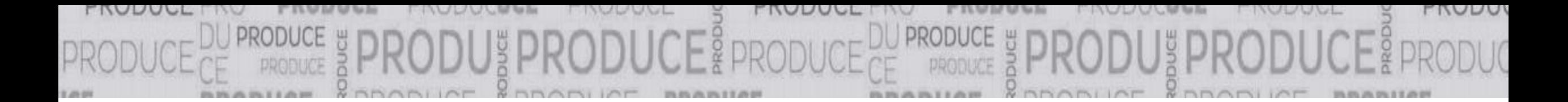

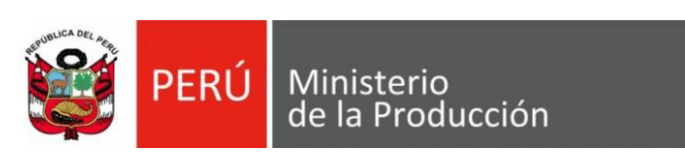

# **Guía para emisión del voto electrónico**

## **Elección de los representantes de las MYPE en los espacios de representación de las entidades públicas para el año 2023**

Ley N° 29051 y Resolución Ministerial N° 092-2023-PRODUCE

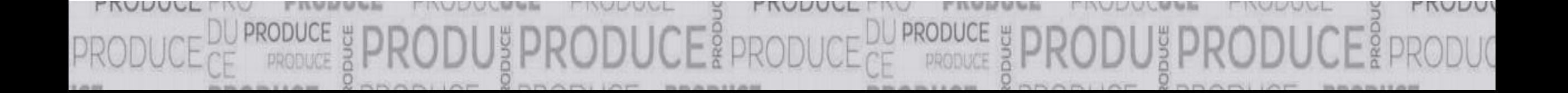

- 1. Tener a mano el **usuario** (N° de RUC de la Asociación o Gremio) y **nueva contraseña.**
- 2. Ingresar al portal institucional del Ministerio de la Producción (https://www.gob.pe/produce).
- 3. Ingresar en el Menú **"Campañas y eventos".**
- 4. Dar clic en el banner **"Elección de los representantes de las Asociaciones de las MYPE y Comités de MYPE".**
- 5. Ingresar a la opción **"Voto electrónico".**
- 6. Ingresar el **usuario** y **nueva contraseña.**
- 7. Elegir a la Asociación de las MYPE o Comité de MYPE de su preferencia y a sus ia.
- 8. Emitir voto.
- 9. Verificar el aviso de confirmación de voto emitido.

PERÚ Ministerio de la Producción

El Sistema de Votación Electrónica solo se activará el 27 de abril de 2023, de 09:00 a.m. a 03:00 p.m., día establecido para la jornada electoral

### **Pantalla de inicio: Día de elecciones 27 de abril de 2023**

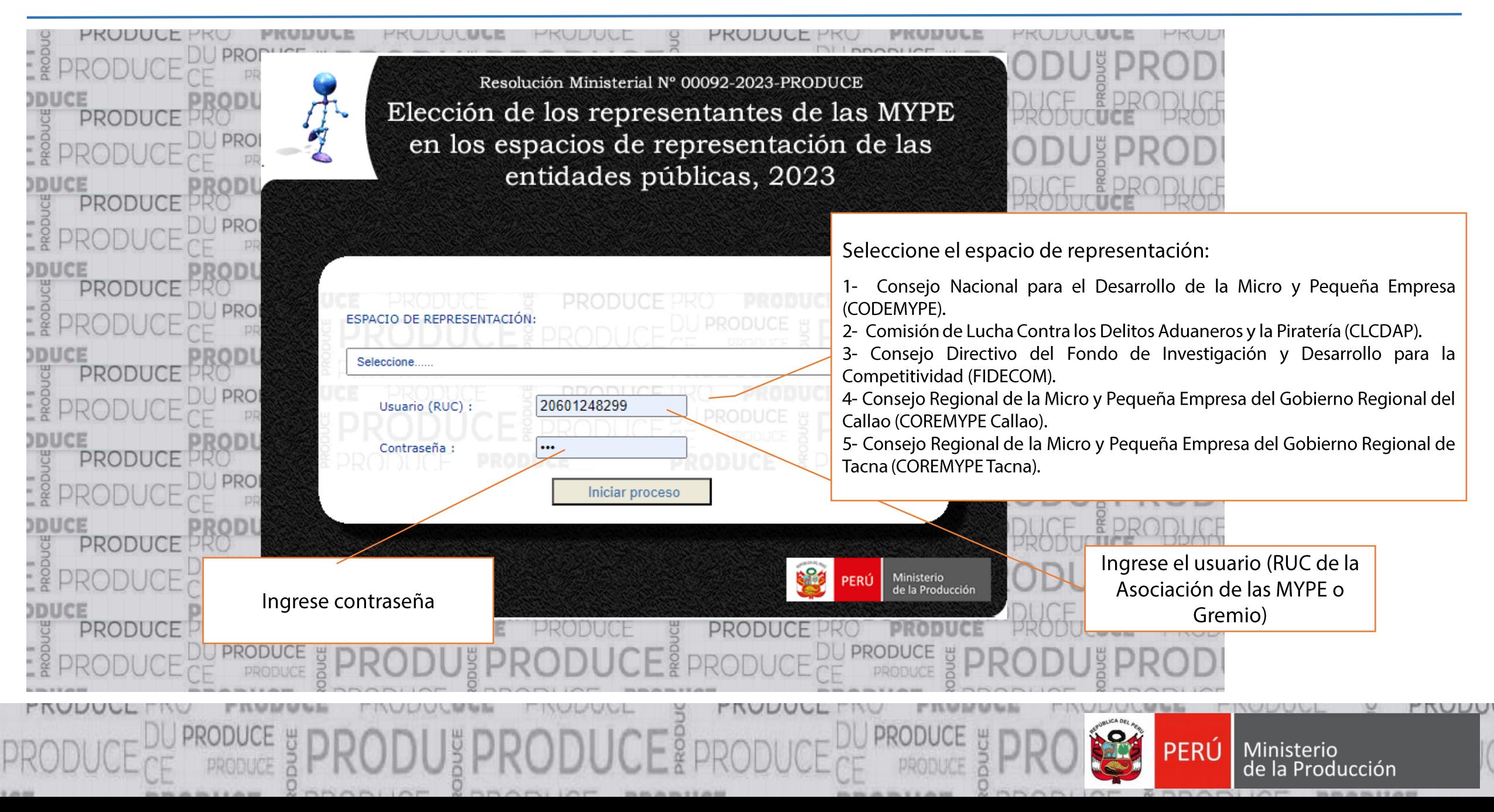

#### **Pantalla de votación (datos de ejemplos al azar)**

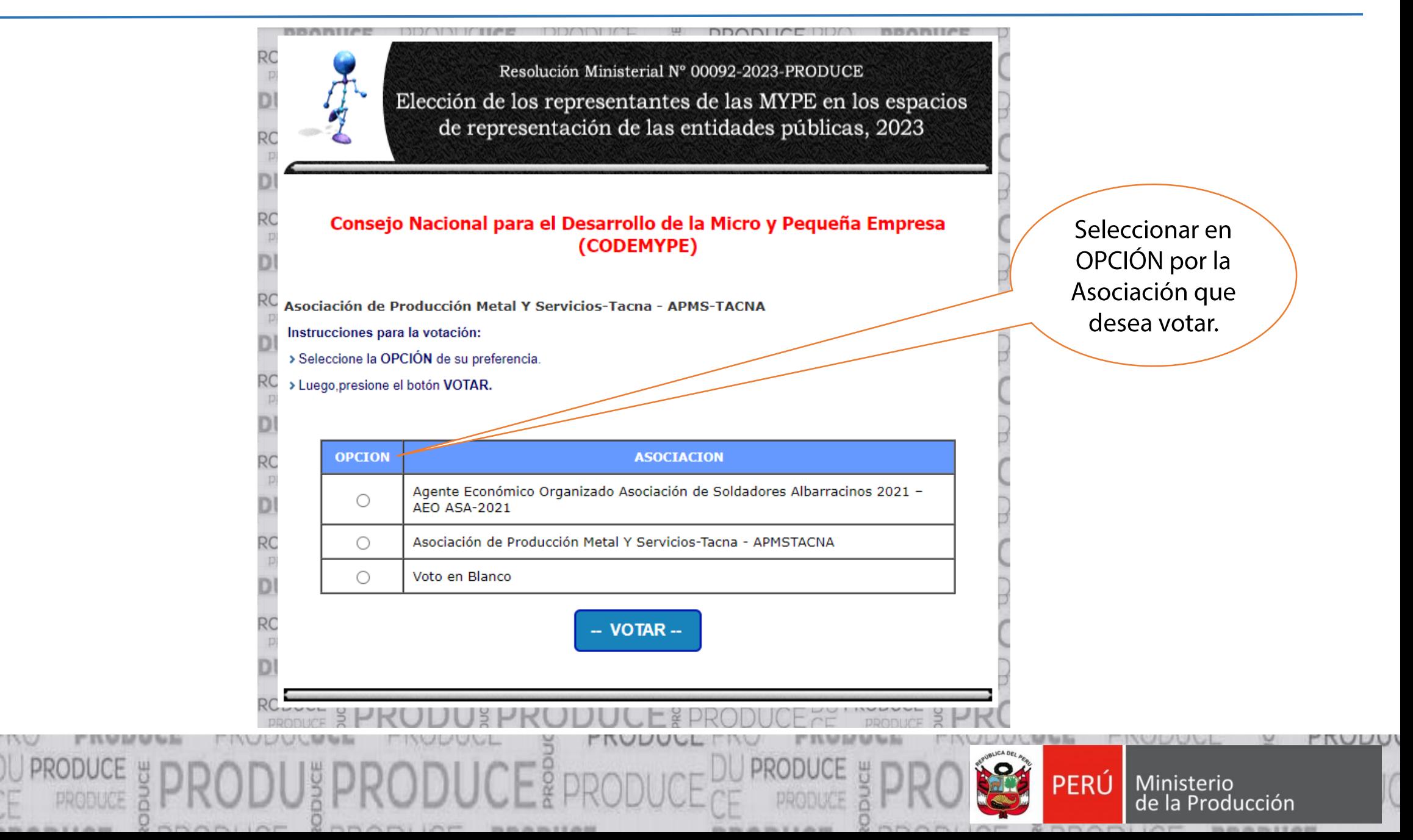

### **Pantalla de confirmación de haber realizado la votación**

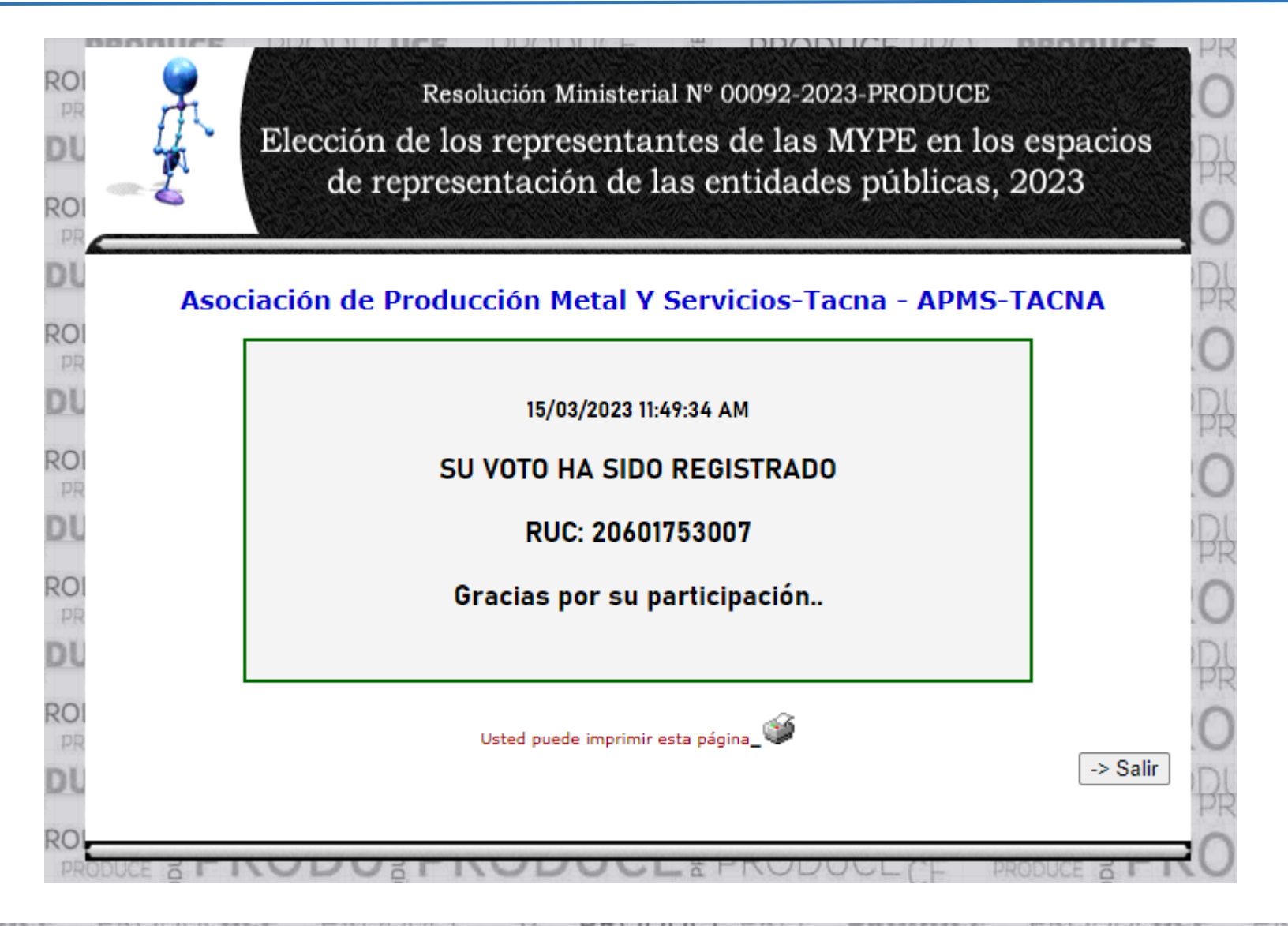

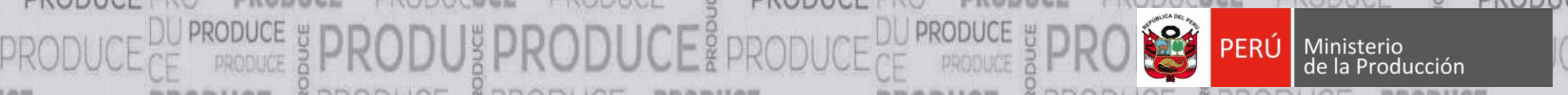

#### Modelo de resultado al finalizar el proceso electoral

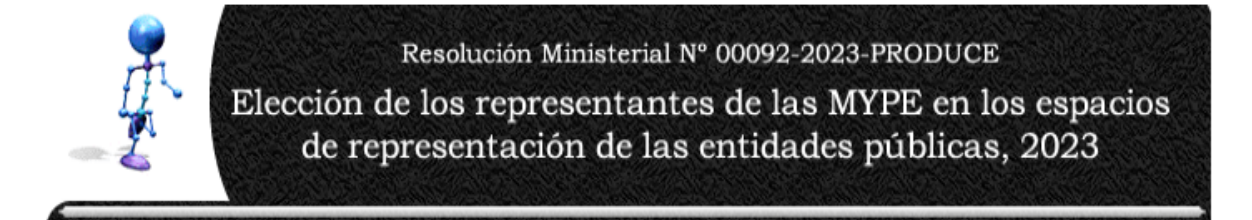

#### **Resultado de Elecciones 2023**

Consejo Nacional para el Desarrollo de la Micro y Pequeña Empresa (CODEMYPE)

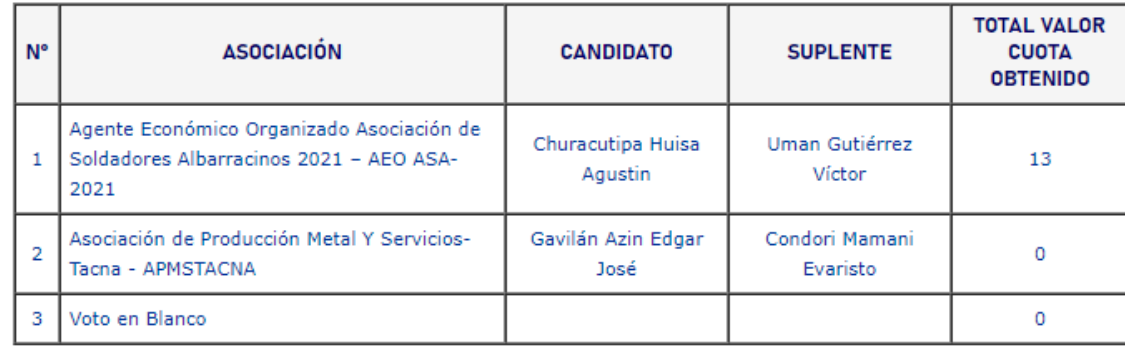

 $:3$ Total de Electores Registrados  $\pm 1$ Total de Electores que Sufragaron

Fecha: Miércoles, 15 de Marzo de 2023

A horas: 14:46:50 PM

**Regresar** 

Usted puede imprimir esta página\_

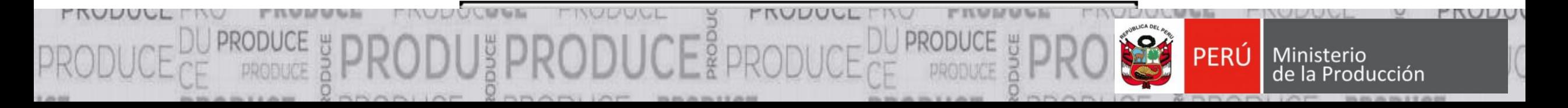

### Gracias por su atención...

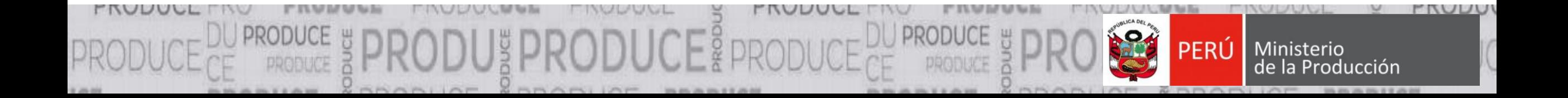